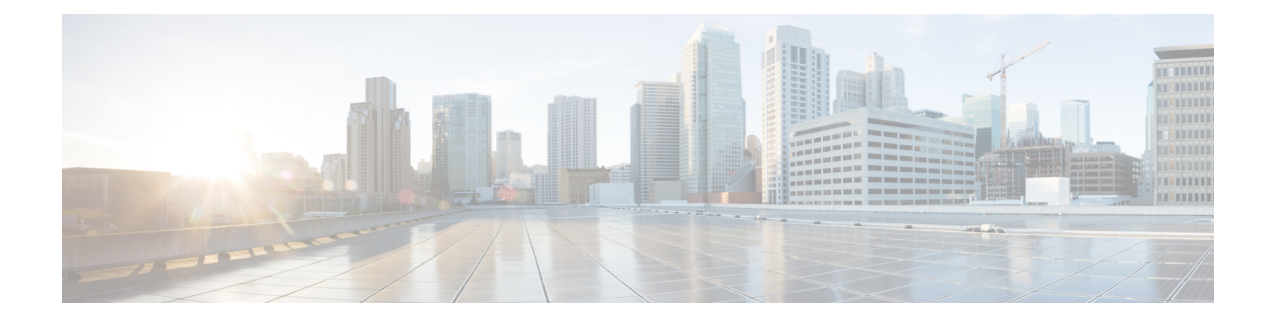

# **Configuring Ethernet Management Port**

- Finding Feature [Information,](#page-0-0) on page 1
- Prerequisites for Ethernet [Management](#page-0-1) Ports, on page 1
- Information about the Ethernet [Management](#page-0-2) Port, on page 1
- How to Configure the Ethernet [Management](#page-2-0) Port, on page 3
- Additional [References,](#page-3-0) on page 4
- Feature History and Information for Ethernet [Management](#page-4-0) Ports, on page 5

## <span id="page-0-0"></span>**Finding Feature Information**

Your software release may not support all the features documented in this module. For the latest caveats and feature information, see Bug Search Tool and the release notes for your platform and software release. To find information about the features documented in this module, and to see a list of the releases in which each feature is supported, see the feature information table at the end of this module.

Use Cisco Feature Navigator to find information about platform support and Cisco software image support. To access Cisco Feature Navigator, go to [http://www.cisco.com/go/cfn.](http://www.cisco.com/go/cfn) An account on Cisco.com is not required.

## <span id="page-0-2"></span><span id="page-0-1"></span>**Prerequisites for Ethernet Management Ports**

When connecting a PC to the Ethernet management port, you must first assign an IP address.

## **Information about the Ethernet Management Port**

The Ethernet management port, also referred to as the *Fa0* or *fastethernet0* port, is a Layer 3 host port to which you can connect a PC. You can use the Ethernet management port instead of the switch console port for network management. When managing a switch stack, connect the PC to the Ethernet management port on a stack member.

### **Ethernet Management Port Direct Connection to a Switch**

**Figure 1: Connecting <sup>a</sup> Switch to <sup>a</sup> PC**

This figure displays how to connect the Ethernet management port to the PC for a switch or a standalone

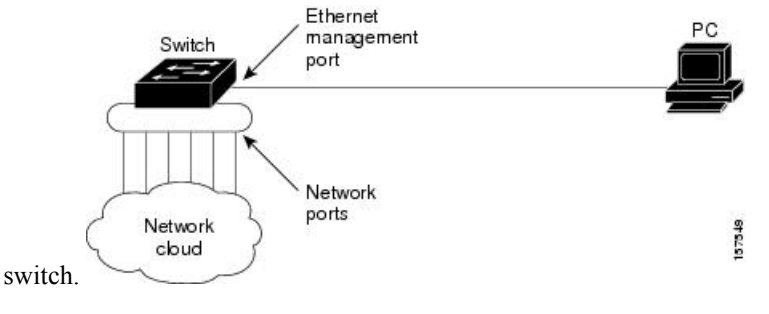

### **Ethernet Management Port Connection to Stack Switches using a Hub**

In a stack with only stack switches, all the Ethernet management ports on the stack members are connected to a hub to which the PC is connected. The active link is from the Ethernet management port on the active switchstack's active switchthrough the hub, to the PC. If the activeswitch fails and a new active switch is elected, the active link is now from the Ethernet management port on the new active switch to the PC.

#### **Figure 2: Connecting <sup>a</sup> Switch Stack to <sup>a</sup> PC**

This figure displays how a PC uses a hub to connect to a switch stack.

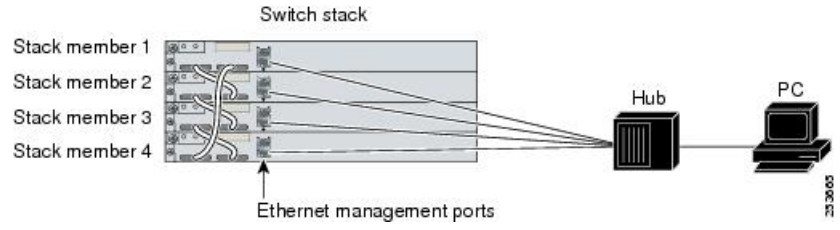

### **Supported Features on the Ethernet Management Port**

The Ethernet management port supports these features:

- Express Setup (only in switch stacks)
- Network Assistant
- Telnet with passwords
- TFTP
- Secure Shell (SSH)
- DHCP-based autoconfiguration
- SMNP (only the ENTITY-MIB and the IF-MIB)
- IP ping
- Interface features

Ш

- Speed—10 Mb/s, 100 Mb/s, and autonegotiation
- Duplex mode—Full, half, and autonegotiation
- Loopback detection
- Cisco Discovery Protocol (CDP)
- DHCP relay agent
- IPv4 and IPv6 access control lists (ACLs)

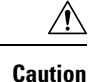

Before enabling a feature on the Ethernet management port, make sure that the feature is supported. If you try to configure an unsupported feature on the Ethernet Management port, the feature might not work properly, and the switch might fail.

## <span id="page-2-0"></span>**How to Configure the Ethernet Management Port**

### **Disabling and Enabling the Ethernet Management Port**

#### **SUMMARY STEPS**

- **1. configure terminal**
- **2. interface fastethernet0**
- **3. shutdown**
- **4. no shutdown**
- **5. exit**
- **6. show interfaces fastethernet0**

#### **DETAILED STEPS**

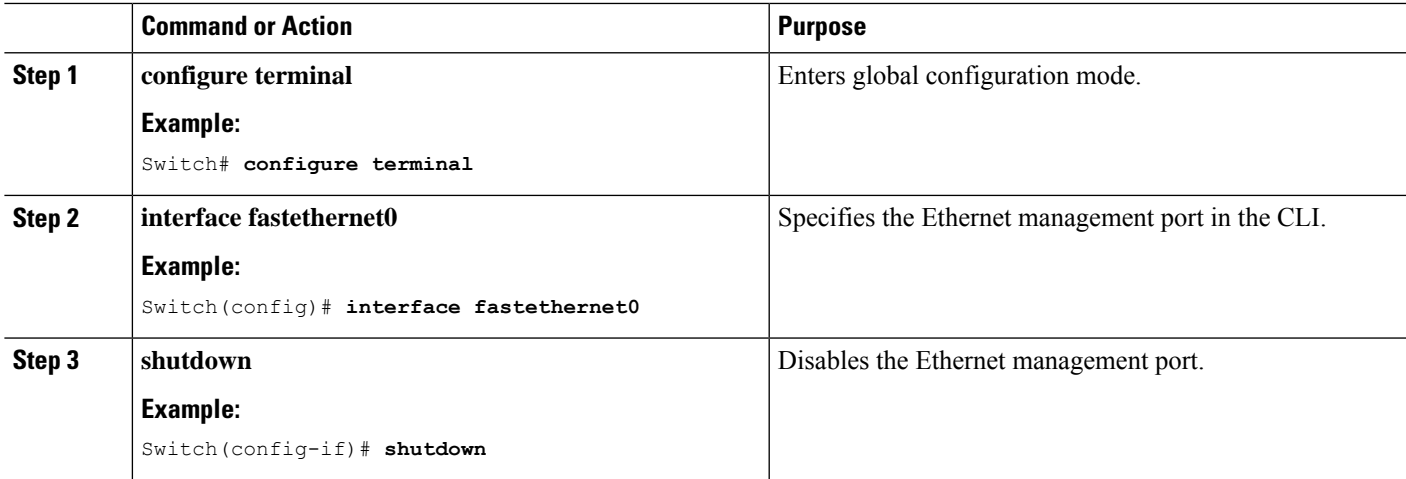

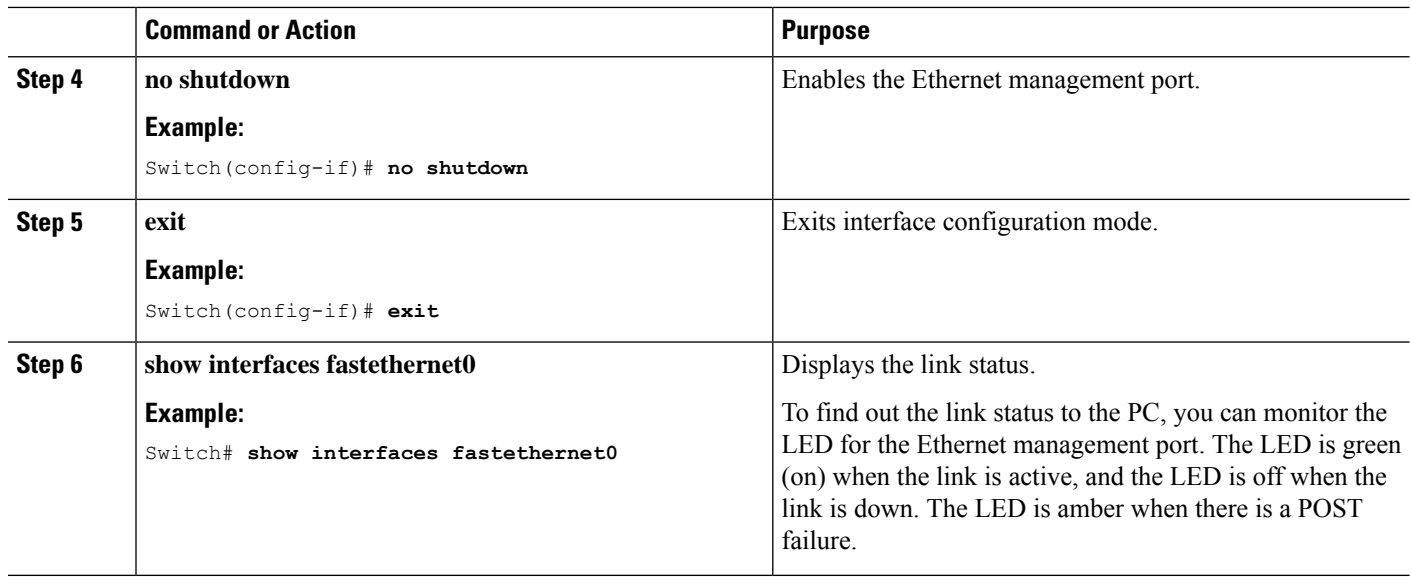

#### **What to do next**

Proceed to manage or configure yourswitch using the Ethernet management port. Refer to the *Catalyst 2960-X Switch Network Management Configuration Guide*.

## <span id="page-3-0"></span>**Additional References**

#### **Related Documents**

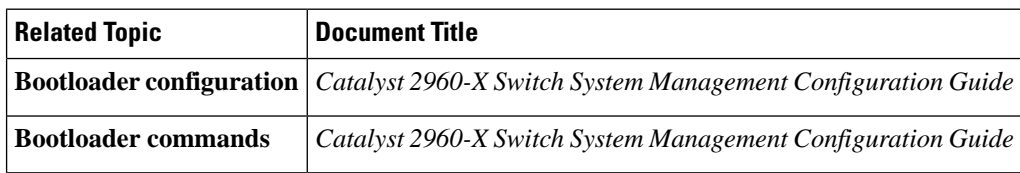

#### **Error Message Decoder**

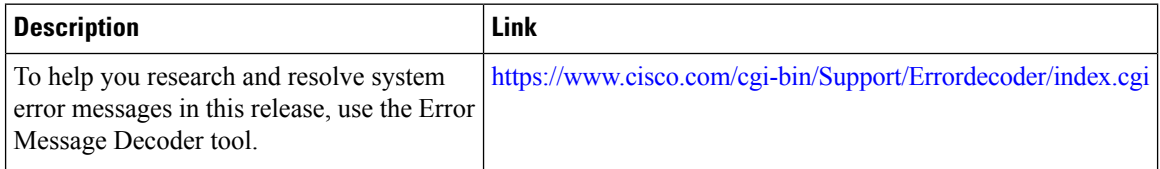

#### **MIBs**

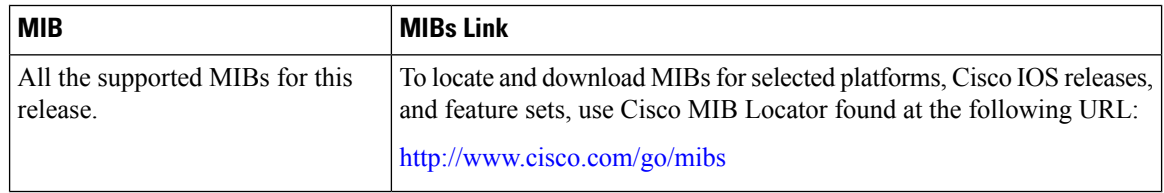

#### **Technical Assistance**

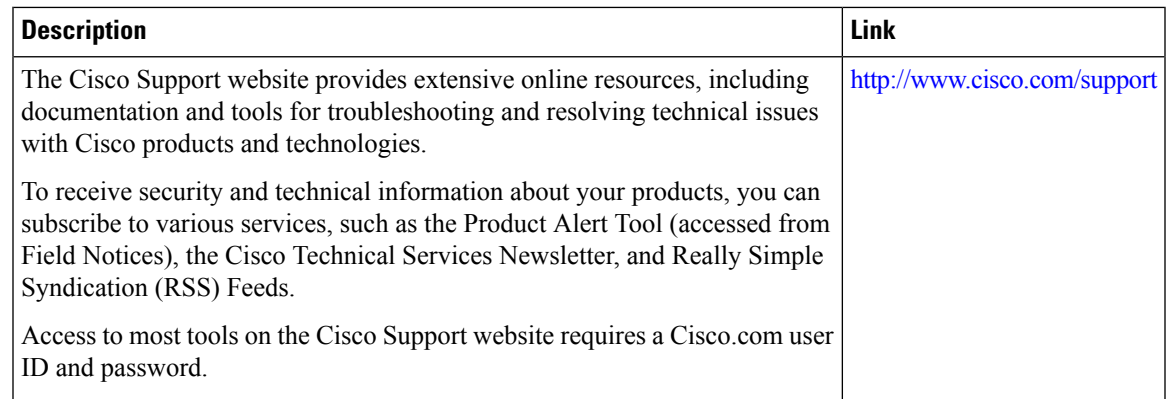

# <span id="page-4-0"></span>**Feature History and Information for Ethernet Management Ports**

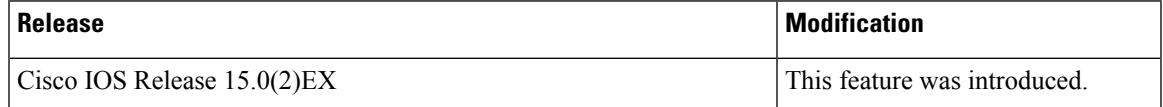

 $\mathbf I$